## SEA Training Webinars for Parents/Guardians: March 8 - April 8, 2021

These live webinars are for any parent/guardian who would like to know more about some of the technology tools available in WRDSB to help their child/children with learning and showing their understanding.

While these tools are essential for some students, they can benefit all learners! All students in WRDSB can access these tools both at home and at school by logging in to their WRDSB GSuite account.

Pre-registration is not required. Simply click on the <u>VocaLinks SEA Training for Parents link</u> at the time of the session to join. As a participant you can simply watch the webinar live, follow along and try out the tools on a separate device or ask questions along the way - the choice is yours!

#### **GSuite Basics**

This session will show you the basic features of Google Read & Write such as how to have text read aloud, how to use voice dictation to record ideas and how to use digital dictionaries. You will also see how to adjust the settings in Read & Write to best suit your child's needs.

### **GSuite Organizational Tools**

This session will show you how you can help your child with organizing their work. You will learn how they can use task lists and Google Keep to plan and track school tasks, as well as some tricks for how to help your child organize their Google Drive and GMail.

#### **Advanced GSuite**

This session will show you some of the additional tools available in Read & Write. You will see how you can simplify reading on websites, how your child can use highlighters to collect information and organize study notes, and more!

| Monday | Tuesday                                         | Wednesday                                       | Thursday                                     | Friday |
|--------|-------------------------------------------------|-------------------------------------------------|----------------------------------------------|--------|
| 8      | 5:00-6:00 p.m.:  GSuite Organizational Tools    | 5:00-6:00 p.m.:  GSuite Basics                  | 5:00-6:00 p.m.: Advanced GSuite Tools        | 12     |
| 15     | 16<br>12:00-1:00 p.m.:<br>Advanced GSuite Tools | 17 12:00-1:00 p.m.: GSuite Organizational Tools | 18<br>12:00-1:00 p.m.:<br>GSuite Basics      | 19     |
| 22     | 5:00-6:00 p.m.:  GSuite Basics                  | 5:00-6:00 p.m.: Advanced GSuite Tools           | 5:00-6:00 p.m.:  GSuite Organizational Tools | 26     |
| 29     | 30 12:00-1:00 p.m.: GSuite Organizational Tools | 31<br>12:00-1:00 p.m.:<br>GSuite Basics         | 1 12:00-1:00 p.m.: Advanced GSuite Tools     | 2      |
| 5      | 5:00-6:00 p.m.: Advanced GSuite Tools           | 7 5:00-6:00 p.m.: GSuite Organizational Tools   | 8<br>5:00-6:00 p.m.:<br>GSuite Basics        | 9      |

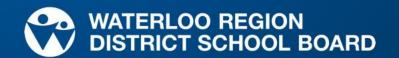

# **How to Log In**

### Office Hours Drop In and Live Webinars

The webinar and office hours will be done using Google Meet. The link will be the same each time.

You do not need a Google account to join.

#### To join the session:

- On the day and time the session is offered, click the meeting link <a href="https://meet.google.com/jov-yoie-ejp">https://meet.google.com/jov-yoie-ejp</a> or type the address in your web browser.
- 2. Click on the **microphone** and the **video camera** to turn them off before joining the meeting.
- 3. Next, click on the green **Ask to Join** button
- 4. The VocaLinks training team will let you in to the meeting.
- 5. If there is a high number of parents/guardians joining, it may take a few minutes for the host to let everyone in.
- 6. If you have any difficulties signing in, please contact webinarhelp@vocalinks.com for support

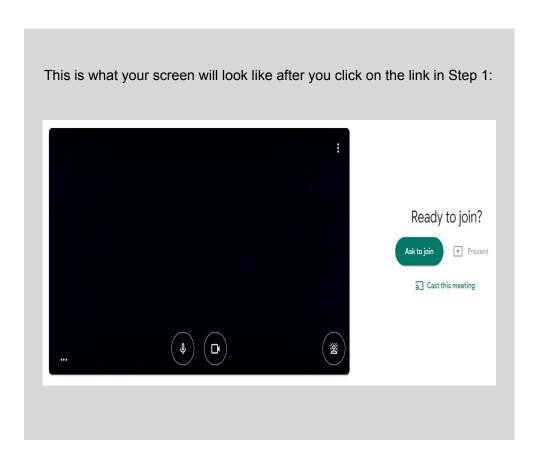

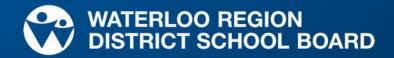